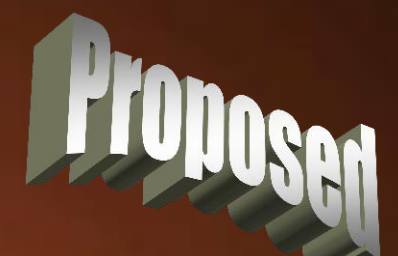

#### **Changing Sketches without Parameters**

min

**Thomas Allsup NTSWUG Vice President May 20, 2008**

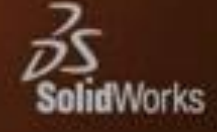

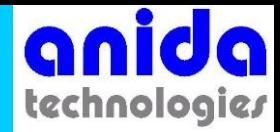

# One Track Mind

• We spend most of our time in the SolidWorks sketcher adding constraints and parameters so moving, rotating, and sizing sketches is second nature.

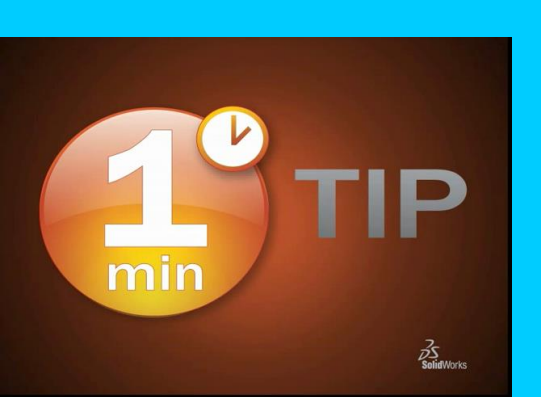

• *Sometimes, in very rare cases, sketches need to change but they don't have parameters so how do we manipulate them.* 

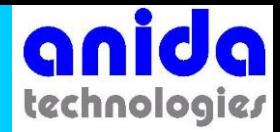

# Why No Parameters?

• Line art for logos and very complicated shapes, imported as a sketch from lesser CAD systems may have geometric constraints but probably no dimensions.

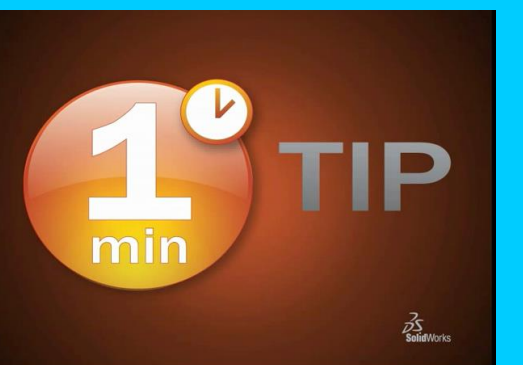

- If the sketch is simple enough, go ahead and dimension it but what if it has a lot of entities.
	- *Or worse, needs to be scaled!*

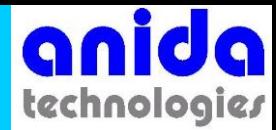

## Three Little Used Tools

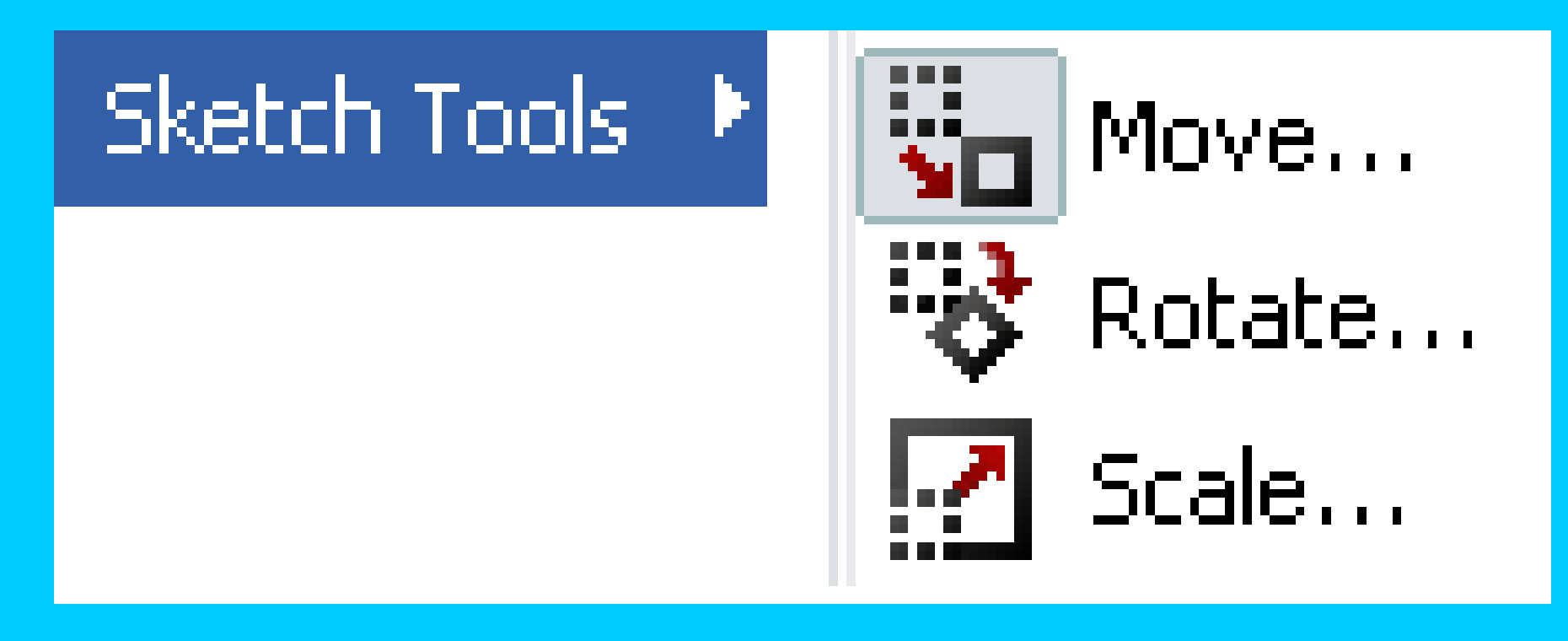

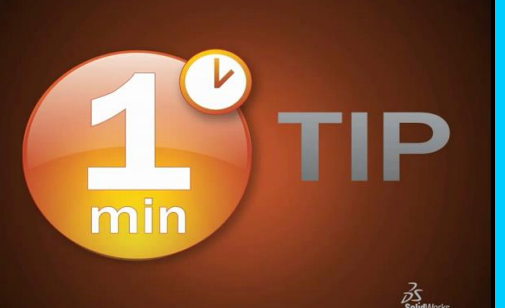

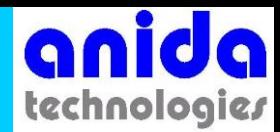

## **Move**

- Select the entities you want to move.
- Select absolute or incremental:
	- (From/To) select origin and destination points
	- (X/Y) enter delta distances

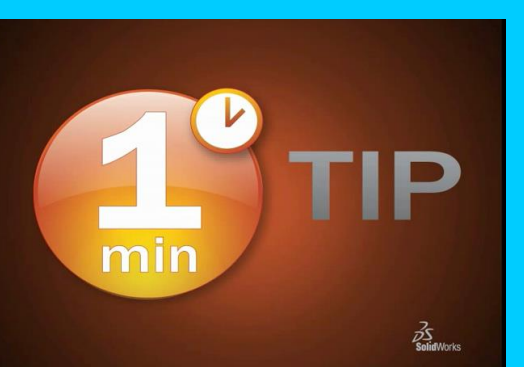

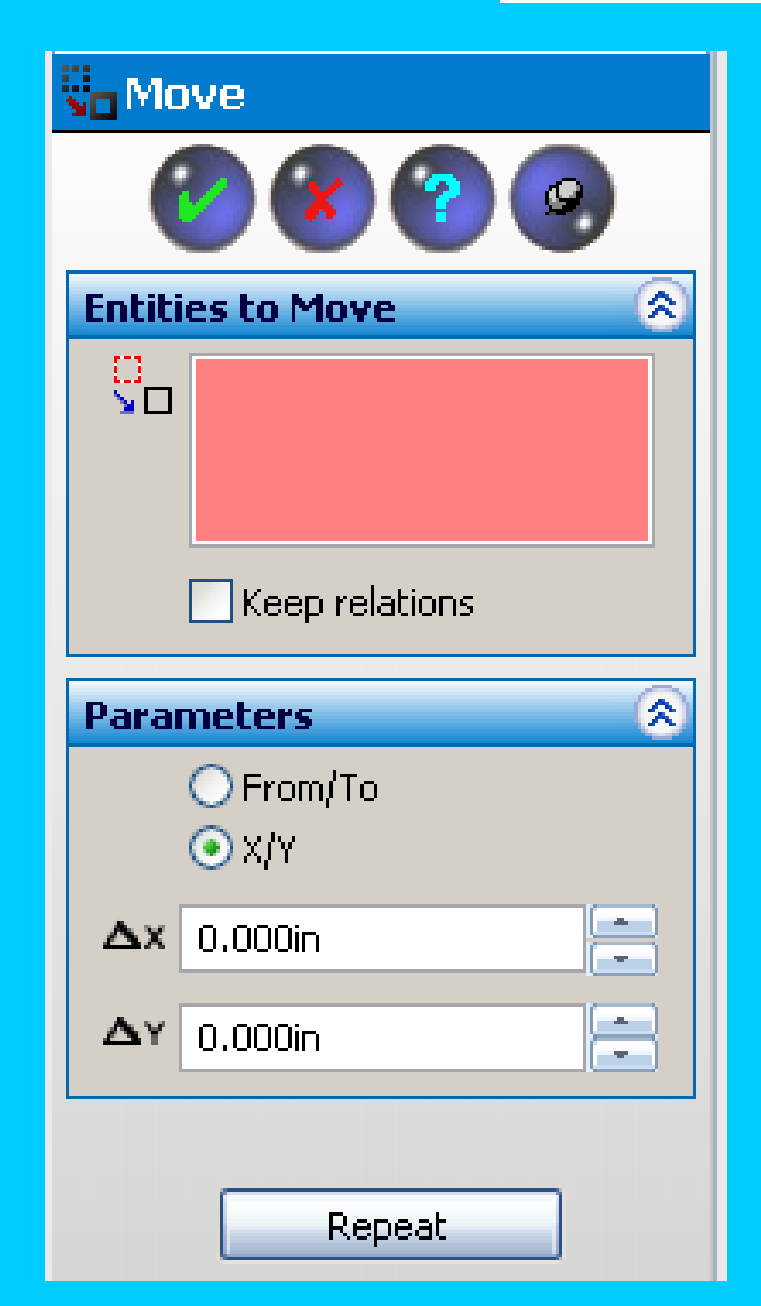

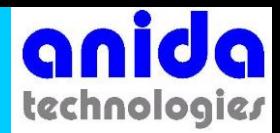

# Repeat Option

- Selecting the "Repeat" button moves the entities the exact same direction and spacing.
- This is good if you aren't sure the exact placement.

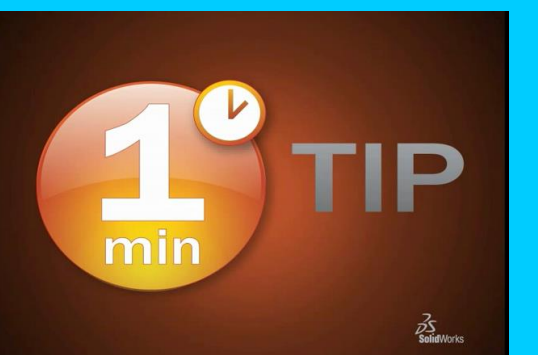

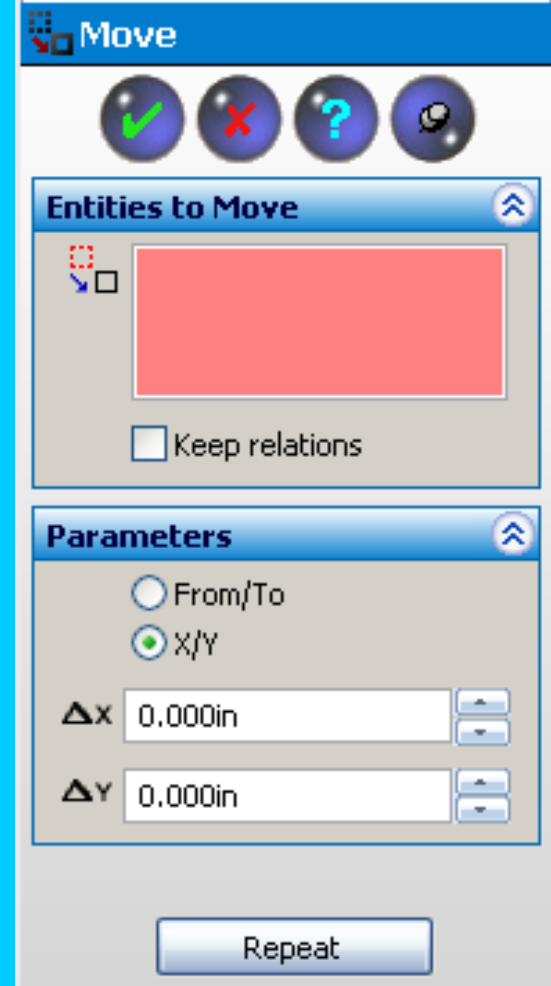

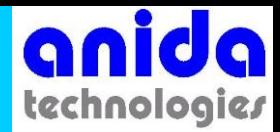

### **Rotate**

- Select the entities you want to move.
- Select a point for the center of rotation.
- Enter amount of rotation.

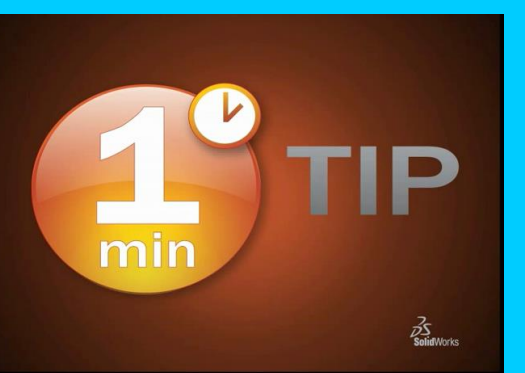

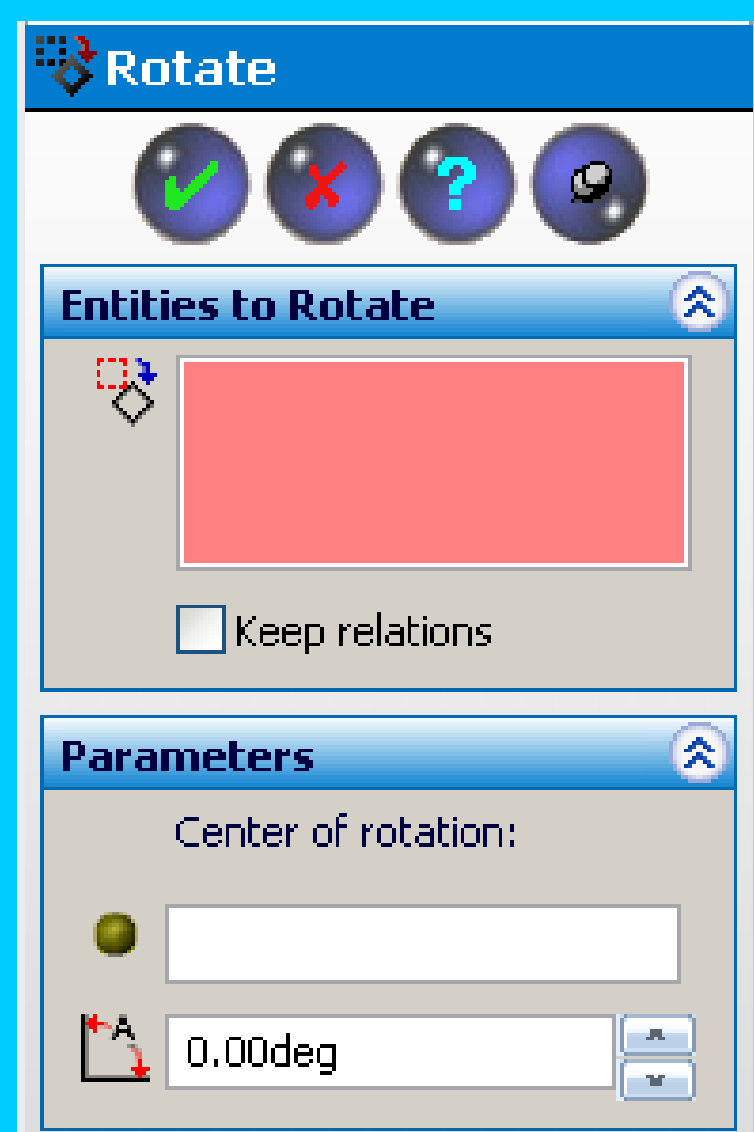

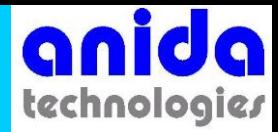

## Keep relations

• For moves and rotates, you can choose to "try and" retain the geometric relations or "don't care" if geometric relations are kept.

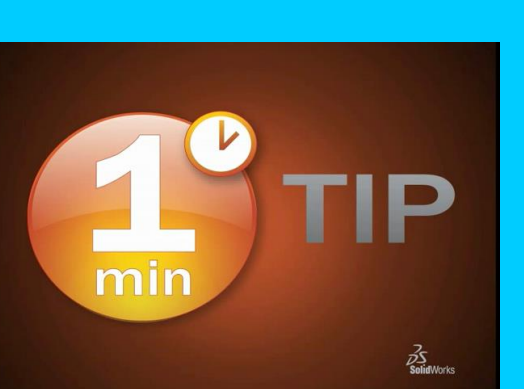

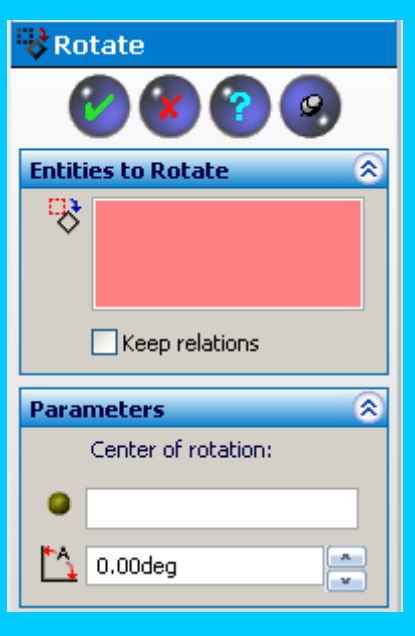

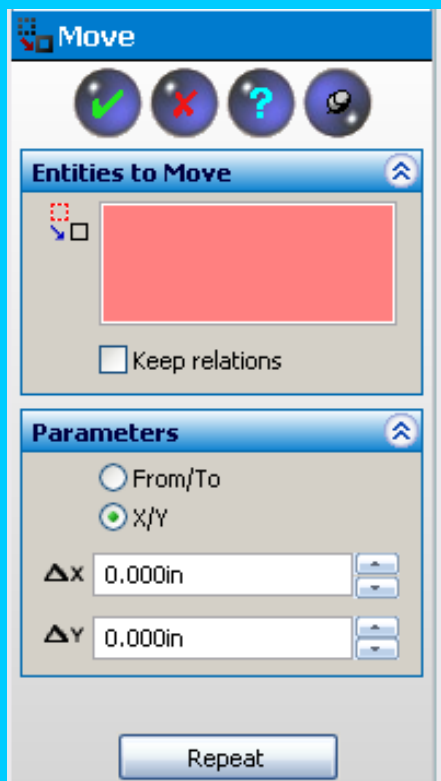

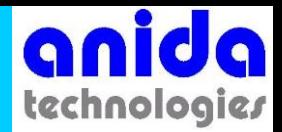

### **Scale**

- Select the entities you want to move.
- Select a point to scale the entities.
- Enter amount scaling.

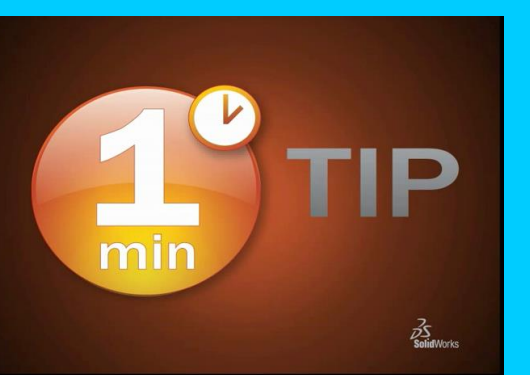

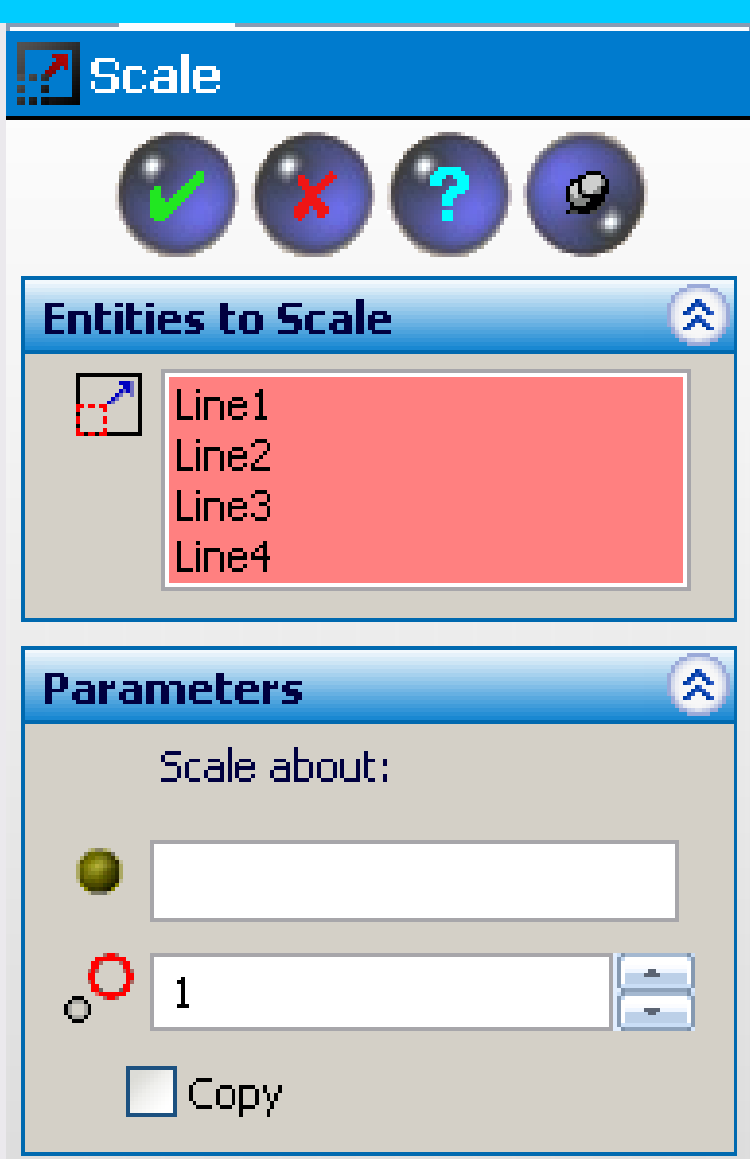

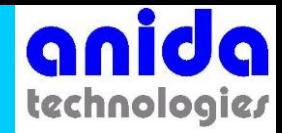

# **Other Options**

- Use the lesser CAD system to scale or rotate the sketch before you import it.
- If you have PhotoWorks and don't need to actually emboss or engrave the line art then use a Decal.

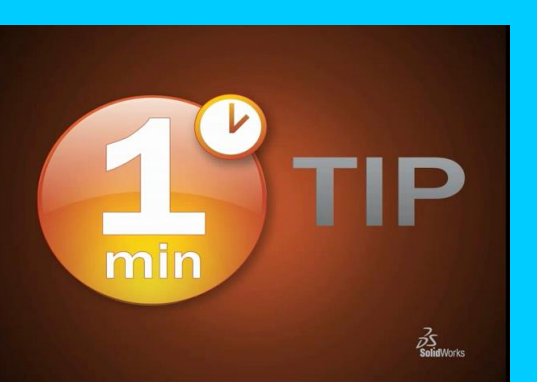

- Little tricky to get it right but use a custom texture to create a decal…
- *Start constraining!!!!*

#### **Changing Sketches without Parameters**

min

**Thomas Allsup NTSWUG Vice President May 20, 2008**

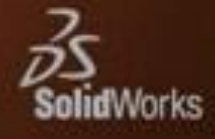